From Now onwards the login procedure is changing. New login screen will be as shown below:

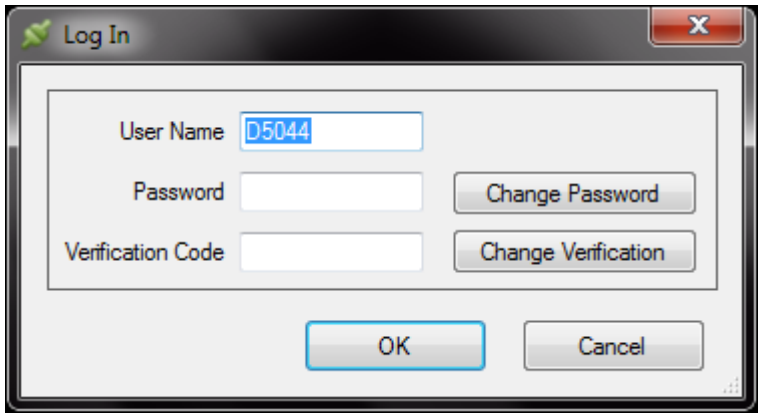

User will required to give two types of passwords while logging. 1 Is the regular password which is in use presently. 2 Is the Verification code. Verification code will of 4 digits only numerics. Default verification code is "1111". While logging on for the first time the verification will need to be changed.

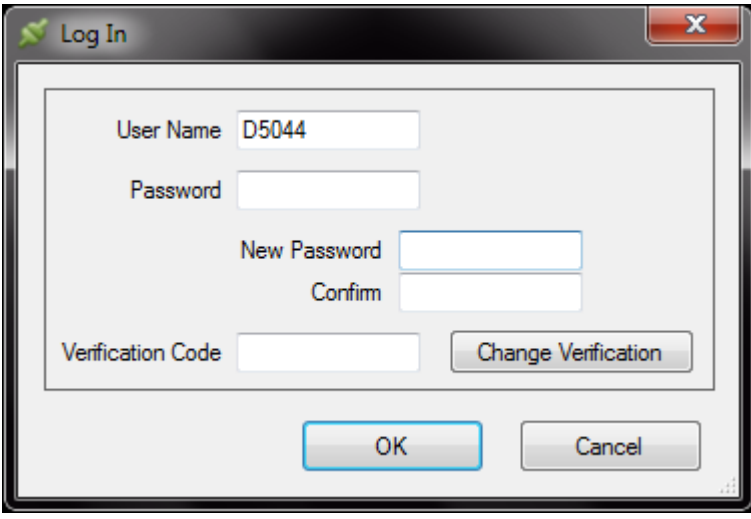

For changing the password press on the button "Change Password". For changing verification code press the button "Change Verification".

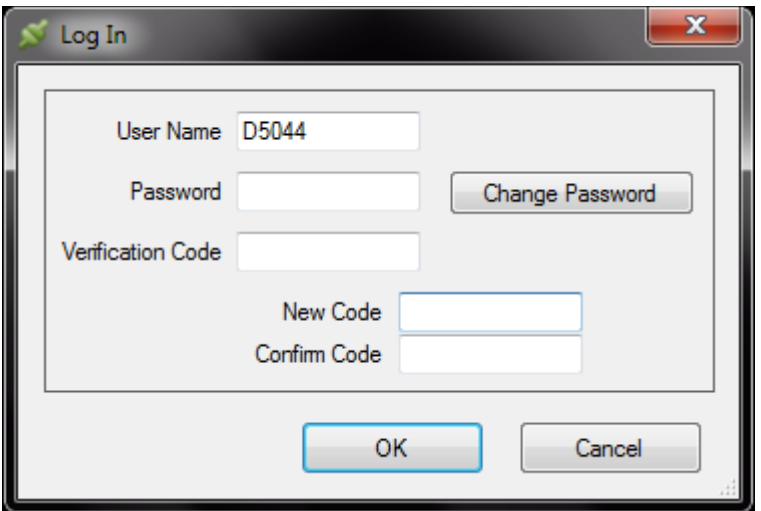